# Adding WMS Tiles of OS OpenData USRN data to JOSM as a background layer

## 1. Go to your JOSM settings (F12) and click the WMS/TMS icon in the left panel

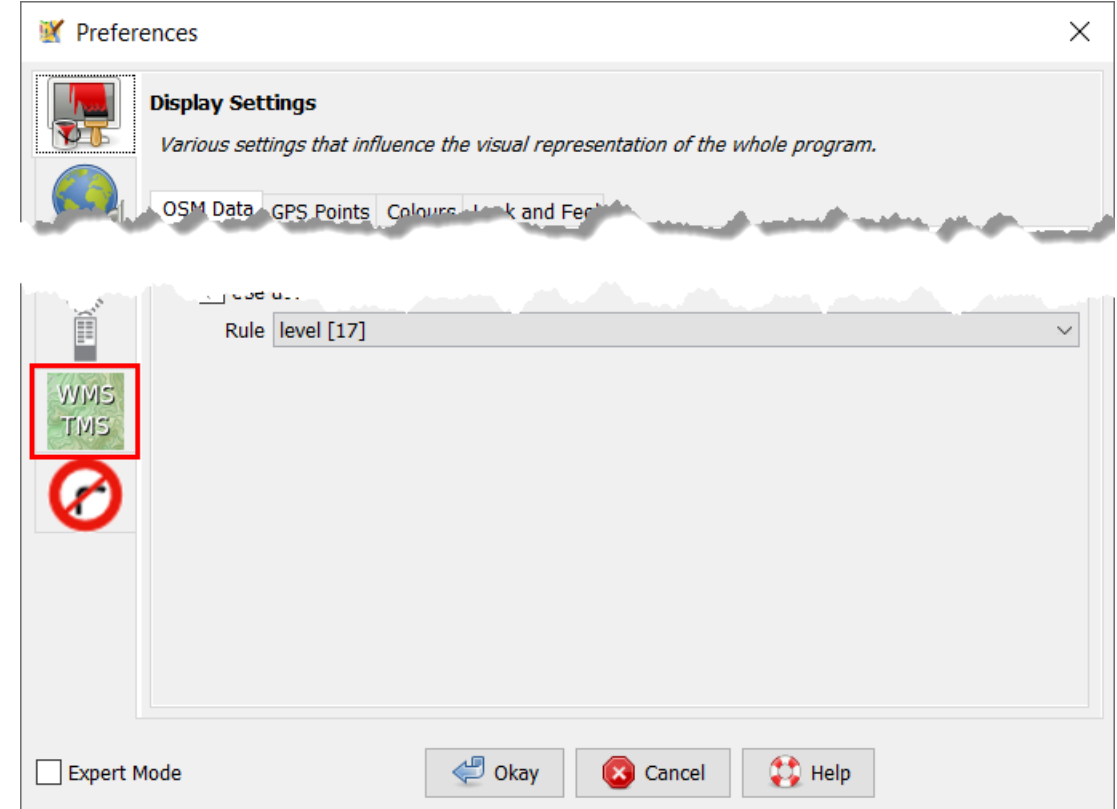

# 2. Click on the "+WMS" icon in the lower right part of the main panel

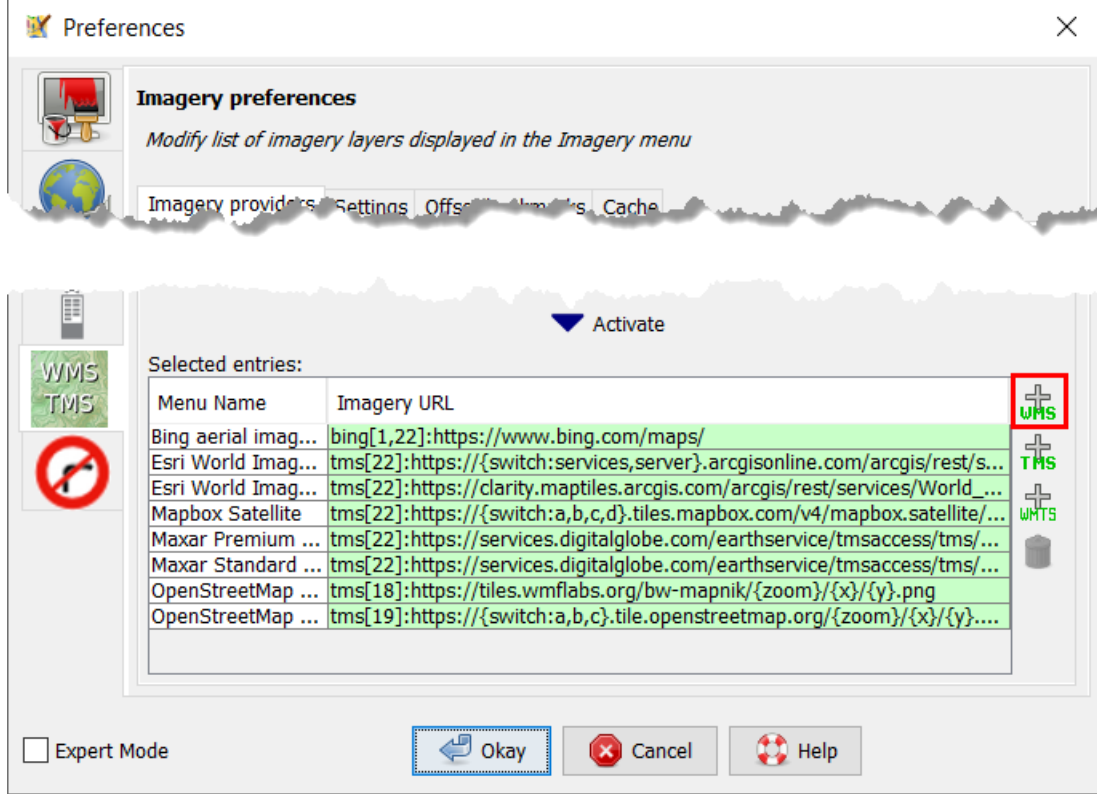

### 3. Enter the WMS URL and give the layer a name

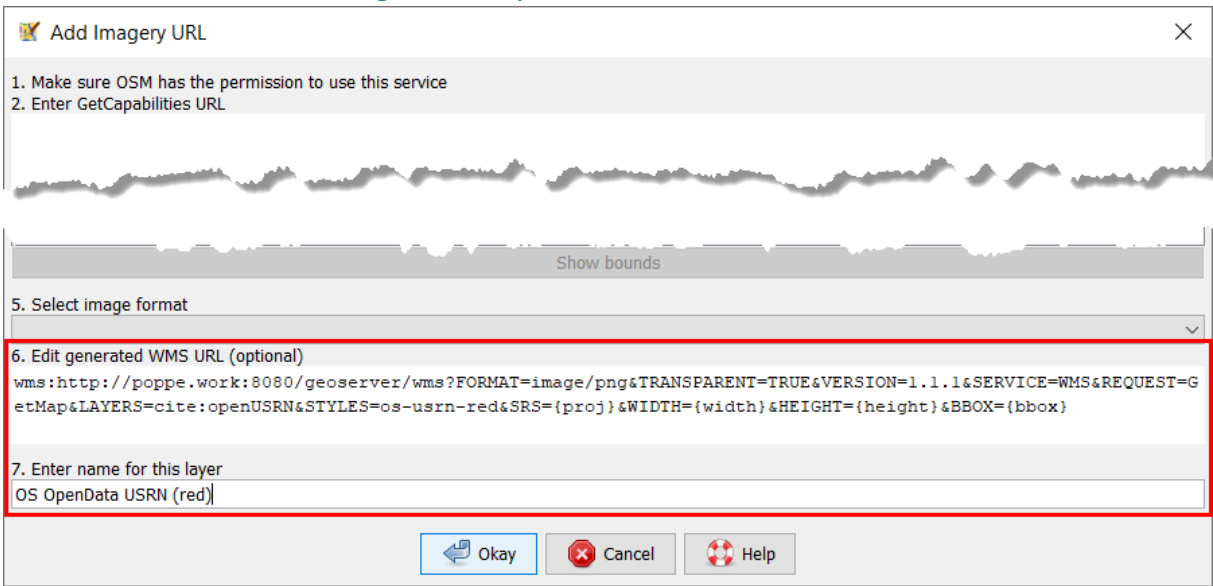

# These are the available URLs with different styles

All styles have a WHITE TEXT showing the USRN ID of the street perpendicular to the line with a 6 pixel gap.

#### Copy the URLs without any linebreaks.

#### RED LINE

wms:http://poppe.work:8080/geoserver/wms?FORMAT=image/png&TRANSPARENT=TRU E&VERSION=1.1.1&SERVICE=WMS&REQUEST=GetMap&LAYERS=cite:openUSRN&STYLES=os -usrn-red&SRS={proj}&WIDTH={width}&HEIGHT={height}&BBOX={bbox}

#### GREEN LINE

wms:http://poppe.work:8080/geoserver/wms?FORMAT=image/png&TRANSPARENT=TRU E&VERSION=1.1.1&SERVICE=WMS&REQUEST=GetMap&LAYERS=cite:openUSRN&STYLES=os -usrn-green&SRS={proj}&WIDTH={width}&HEIGHT={height}&BBOX={bbox}

#### BLUE LINE

wms:http://poppe.work:8080/geoserver/wms?FORMAT=image/png&TRANSPARENT=TRU E&VERSION=1.1.1&SERVICE=WMS&REQUEST=GetMap&LAYERS=cite:openUSRN&STYLES=os -usrn-blue&SRS={proj}&WIDTH={width}&HEIGHT={height}&BBOX={bbox}

#### WHITE LINE

wms:http://poppe.work:8080/geoserver/wms?FORMAT=image/png&TRANSPARENT=TRU E&VERSION=1.1.1&SERVICE=WMS&REQUEST=GetMap&LAYERS=cite:openUSRN&STYLES=os -usrn-white&SRS={proj}&WIDTH={width}&HEIGHT={height}&BBOX={bbox}

# Result in Wireframe View (CTRL+W) with the white style in the background

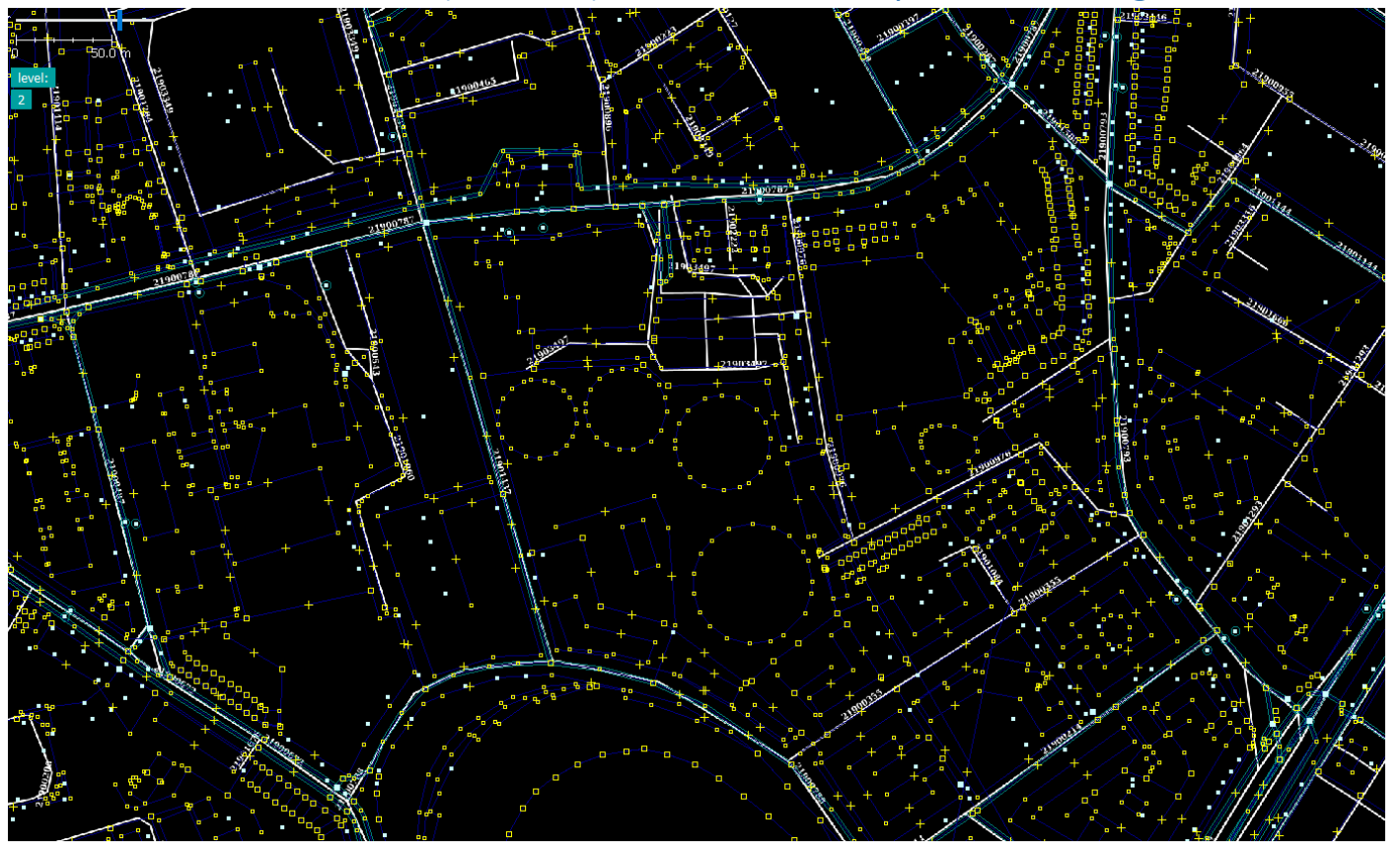